## MATLAB EXPO 2019

# **Software Development Practices** within MATLAB

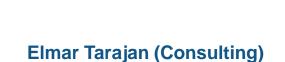

elmar.tarajan@mathworks.de

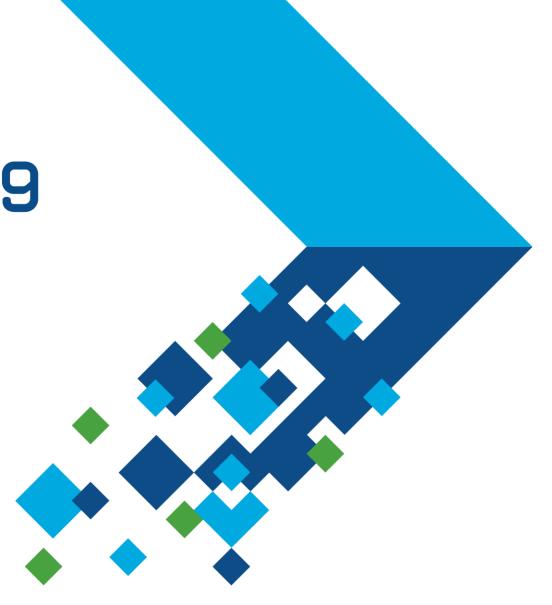

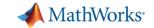

## What are your software development concerns?

- Accuracy
- Software Speed
- Development Time
- Cost
- Compatibility
- Documentation
- Reusability
- Effective Testing
- Integration

- Ease of Collaboration
- Legacy Code
- Liability
- Maintainability
- Model Risk
- Robustness
- Developer Expertise
- Software Stack Complexity
- ...?

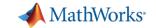

## Software development practices can help

Treat your software like an asset → reuse it

Developers often spend 4X the effort to maintain vs build software

...but this doesn't need to be true!

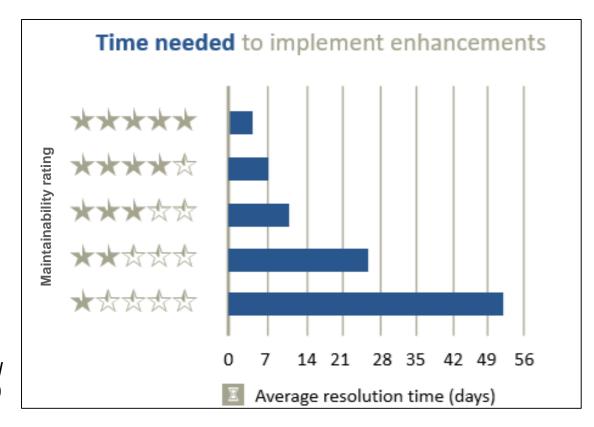

Journal paper: "Faster issue resolution with higher technical quality of software", Software Quality Journal, 201100

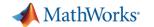

## Software development practices can help

- Software development approaches like Agile help improve code quality
- The tools and practices we discuss today support Agile development

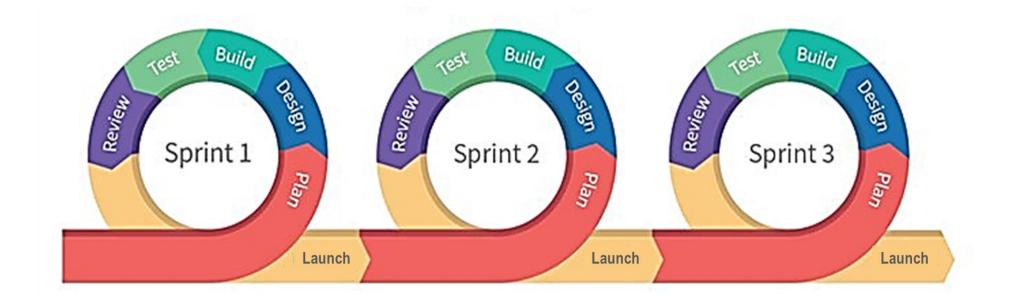

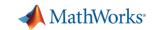

## **Agenda**

| Managing your code                               |
|--------------------------------------------------|
| Tracking code changes and co-authoring workflows |
| Writing better, robust, and portable code        |
| Testing and maintaining your code                |
| Summary                                          |

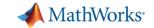

## How do you currently manage your files and paths?

- One big folder of files?
- Many folders of files?
- Organize your code in packages?
- Manual path management?

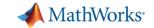

## Successful collaborative development requires ...

- Same source code, tests, documentation, requirements, compiler...
- Consistent, shared environment
- Integration with source control

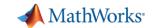

## **Projects (MATLAB + Simulink Projects)**

- Manage your files and path
- Analyze file dependencies
- Function refactoring
- Run startup & shutdown tasks
- Create project shortcuts
- Label and filter files
- Integrate source control

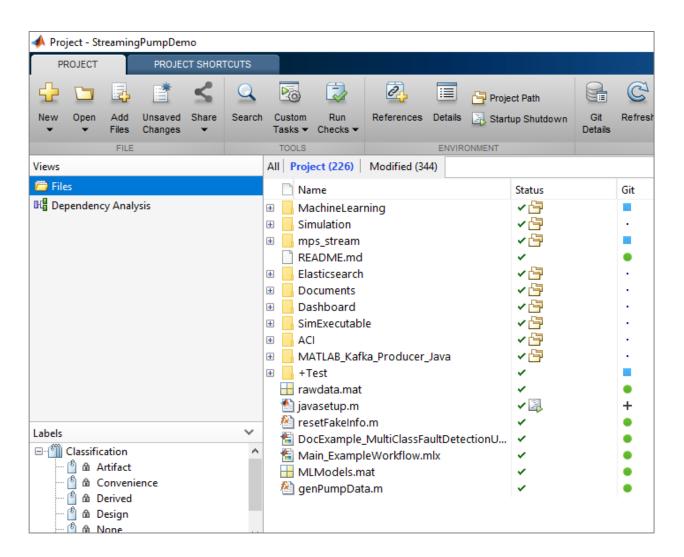

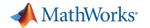

Create project

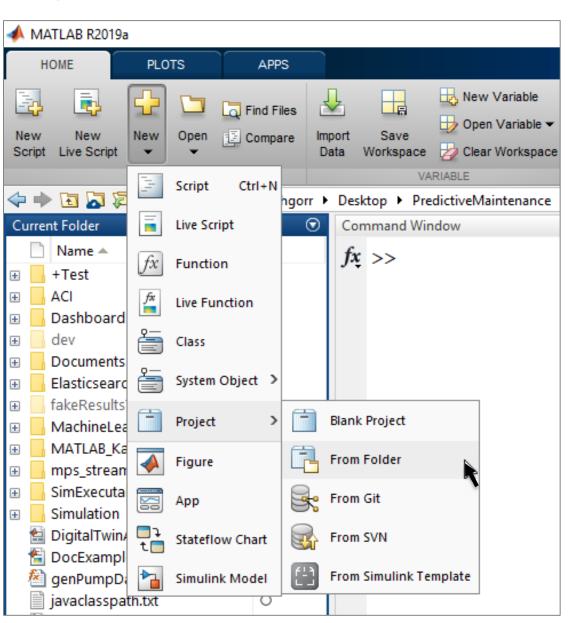

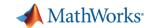

- Create project
- 2. Set path and startup tasks

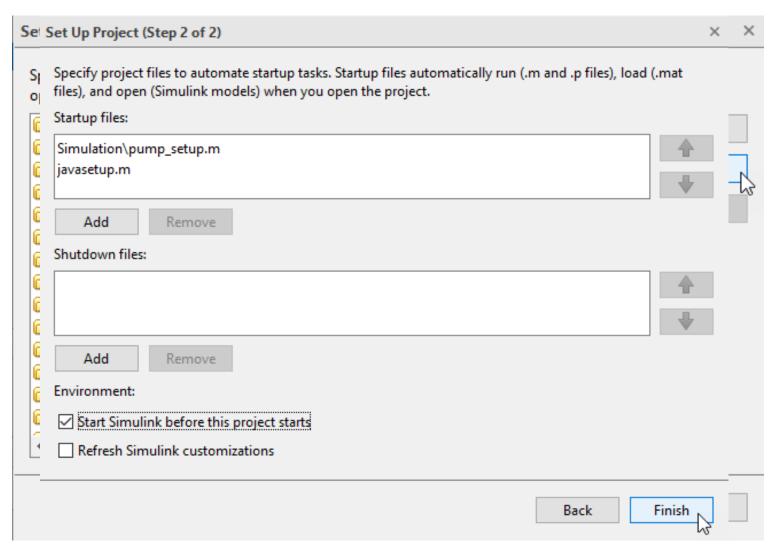

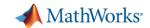

- Create project
- 2. Set path and startup tasks
- 3. Explore dependencies

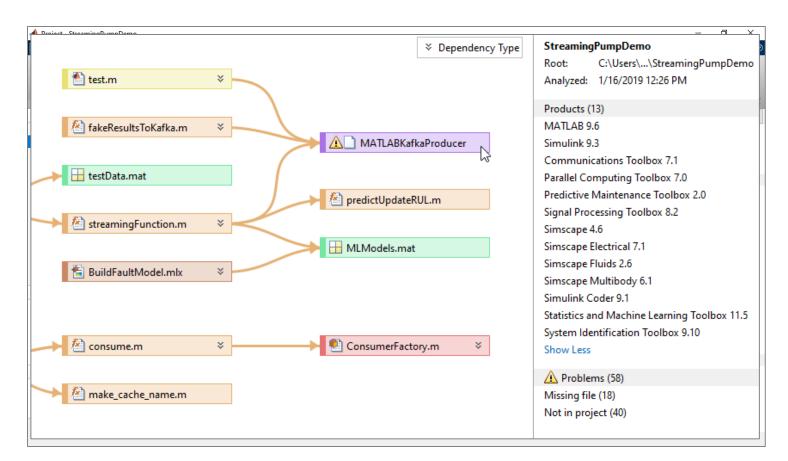

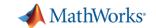

- Create project
- 2. Set path and startup tasks
- 3. Explore dependencies
- 4. Label files

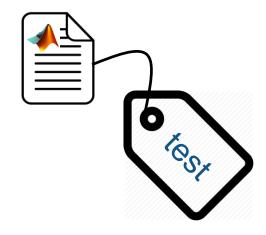

Identify and run tests
...on Continuous Integration (CI) servers

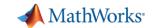

- Create project
- 2. Set path and startup tasks
- 3. Explore dependencies
- Label files

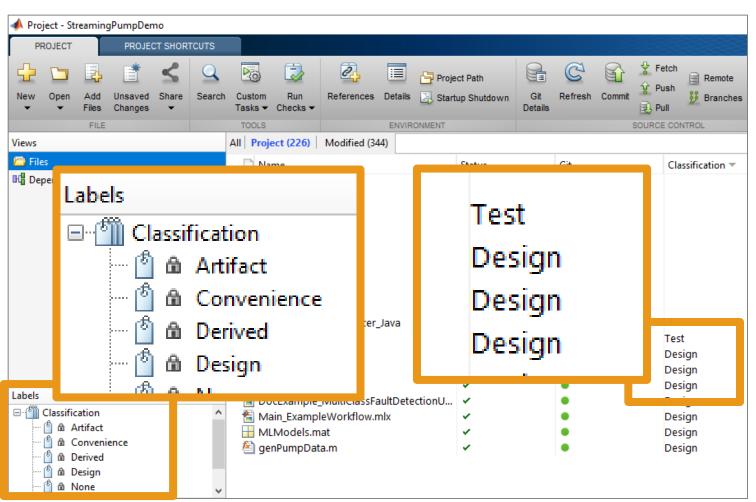

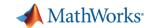

- Create project
- 2. Set path and startup tasks
- 3. Explore dependencies
- 4. Label files
- 5. Integrate source control

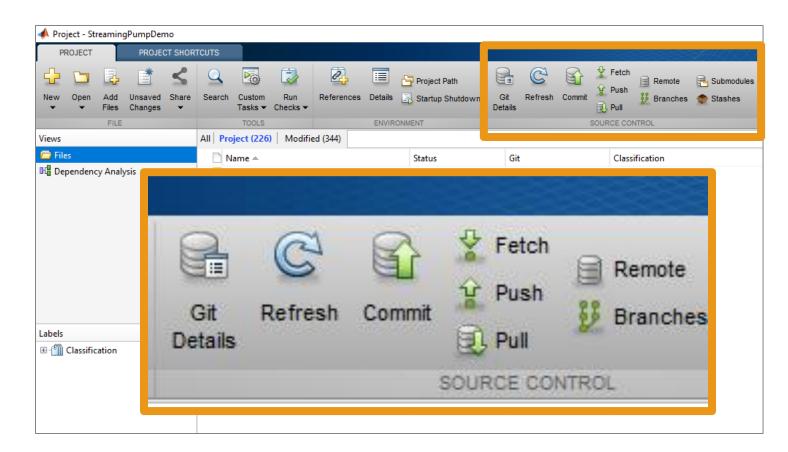

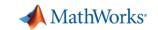

## **Agenda**

| Managing your code                               |
|--------------------------------------------------|
| Tracking code changes and co-authoring workflows |
| Writing better, robust, and portable code        |
| Testing and maintaining your code                |
| Summary                                          |

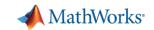

## How do you keep track of and share your code as it changes?

- Do you:
  - make copies of your code?
  - e-mail yourself copies of your code?
  - keep a spreadsheet of changes?
- Or do you not keep track of your changes?

There's a better way!

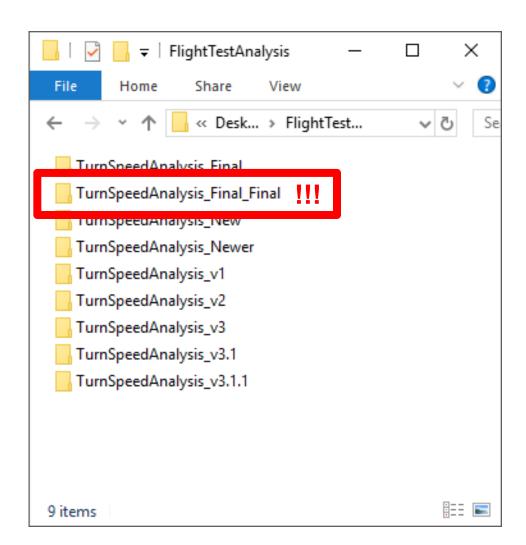

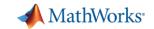

#### **Source Control**

- A system to manage changes to code, documents, etc.
- Benefits of source control:
  - Maintain backups, history, and ability to restore
  - Track changes and responsibility
  - Simplify reconciling conflicting changes
  - Generate discussion
  - Save you from yourself

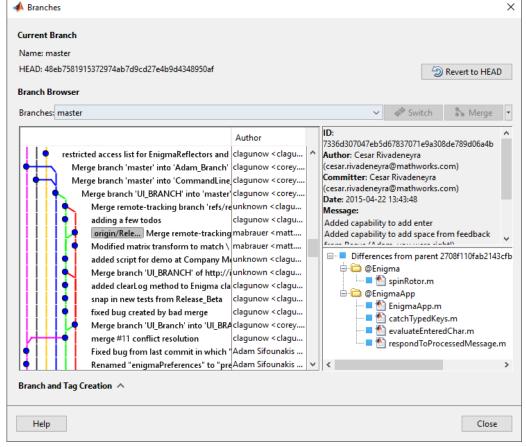

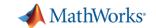

## **Source Control integration**

- Manage your code from within the MATLAB Desktop
- Git integrated into:
  - Projects
  - Current Folder browser
- Use Comparison Tool to view and merge changes between revisions

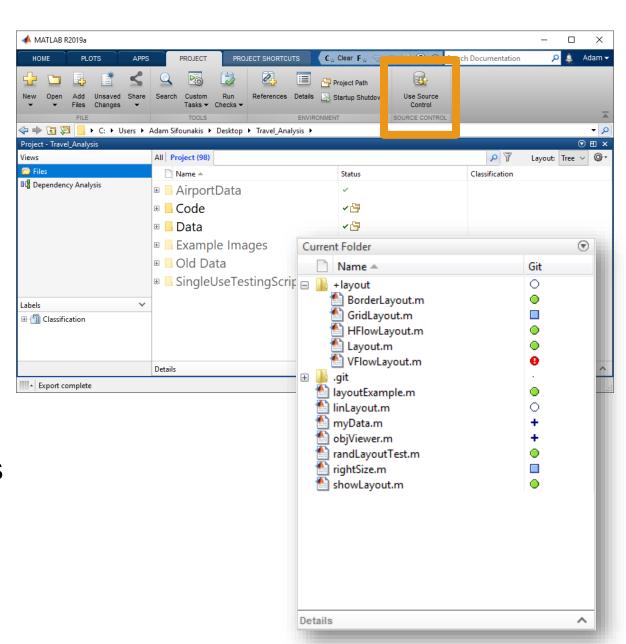

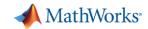

## **Co-authoring workflows**

## Creating a repo:

- Initialize
- Add
- Clone

## Making changes:

- Commit
- Push
- Branch
- Merge

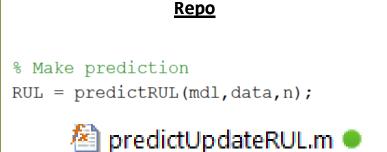

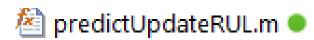

#### <u>Repo</u>

```
% Make prediction only when slope changes
if ~isempty(mdl.SlopeDetectionInstant)
    RUL = predictRUL(mdl,data,n);
else
    RUL = old_state.RUL;
end
```

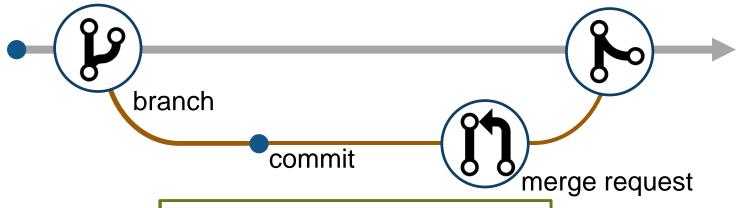

#### **Repo**

```
% Make prediction only when slope changes
if ~isempty(mdl.SlopeDetectionInstant)
    RUL = predictRUL(mdl,data,n);
else
    RUL = old_state.RUL;
end
predictUpdateRUL.m
```

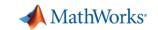

## **Agenda**

| Managing your code                               |
|--------------------------------------------------|
| Tracking code changes and co-authoring workflows |
| Writing better, robust, and portable code        |
| Testing and maintaining your code                |
| Summary                                          |

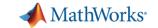

### What defines "better" code?

- Better organized?
- Smaller?
- Faster?
- More stable?
- More portable?
- Easier to maintain?

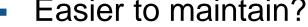

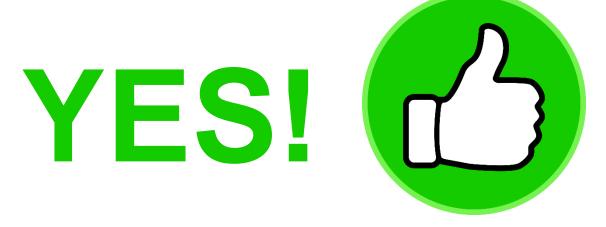

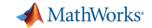

## Considerations when writing better, robust, and portable code

- Input validation
- Error handling
- Writing faster code using the MATLAB Profiler
- Writing code faster using the Live Editor
- Refactoring code to reduce complexity
- Writing code that works on all operating systems
- Sharing your code via apps, toolboxes, and deployment
- Integrating with other languages
- And more...

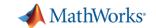

## Writing more robust code

```
>> y = myfunc(1:5)
Index exceeds matrix dimensions.
Error in mypkg1.mypkg1a.mypkg1ab.myfunc1 (line 9)
y(idx) = u(idx)*log(u hat(idx))+(1-u(idx))*log(1-u hat(idx));
Error in mypkg2.mypkg2a.myfunc2 (line 5)
y = mypkg1.mypkg1a.mypkg1ab.myfunc1( myVar1 .* myVar2 );
Error in mypkg3.mypkg3a.myfunc3>@(x)mypkg2.mypkg2a.myfunc2(x) (line 4)
y = arrayfun(@(x) mypkg2.mypkg2a.myfunc2(x), myVar);
Error in mypkg3.mypkg3a.myfunc3 (line 4)
y = arrayfun(@(x) mypkg2.mypkg2a.myfunc2(x), myVar);
Error in myfunc (line 10)
```

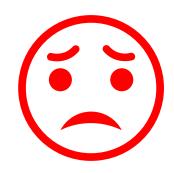

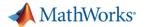

## Writing more robust code – Validating inputs

- validateattributes
- assert
- isempty, isnan, isfinite, ...
- narginchk
- inputParser
- Property validation for classes

```
function y = myfunc(x)

% Validate inputs
validateattributes(x, 'double', {'size', [1 3], 'increasing'});

>> myfunc(1:5)
Error using myfunc (line 4)
Expected input to be of size 1x3, but it is of size 1x5.

>> myfunc([2 3 1])
Error using myfunc (line 4)
Expected input to be increasing valued.
```

```
classdef ValidatorFunction
   properties
        Data(:,1) double {mustBePositive, mustBeFinite} = [1 2 3]
        Interp {mustBeMember(Interp,{'linear','spline'})} = 'linear'
   end
end
```

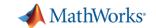

## Writing more robust code – Handling errors more elegantly

- error and warning
  - Use identifiers
- try/catch
- MException
- errordlg and warndlg

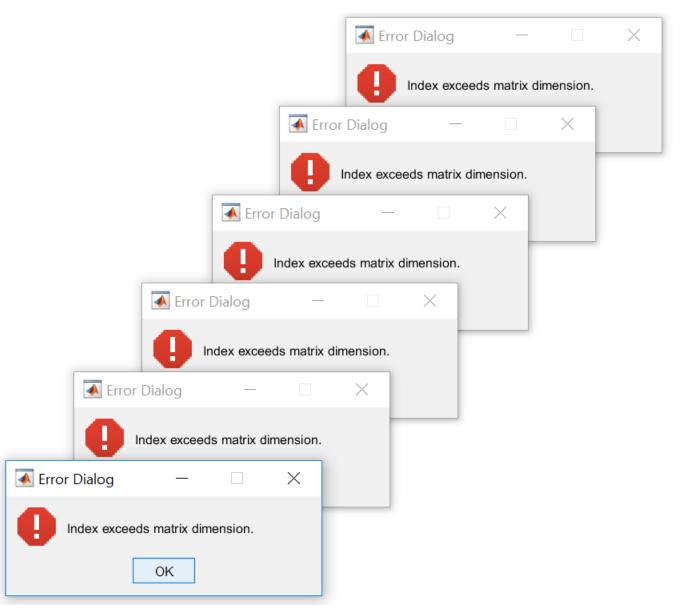

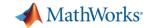

## Writing faster code – MATLAB Profiler

- Total number of function calls
- Time per function call
- Highlights largest code bottlenecks
- Statement coverage of code

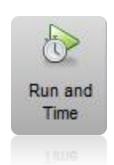

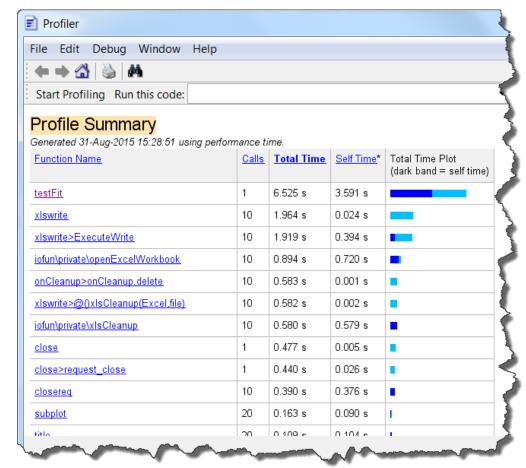

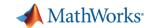

## Writing code faster – Programming aids in the Live Editor

- Automatically closed parentheses, loops, and conditional blocks
- Context-aware coding guides
  - Automatically suggest function names variables, or file names
  - List available Name/Value pairs

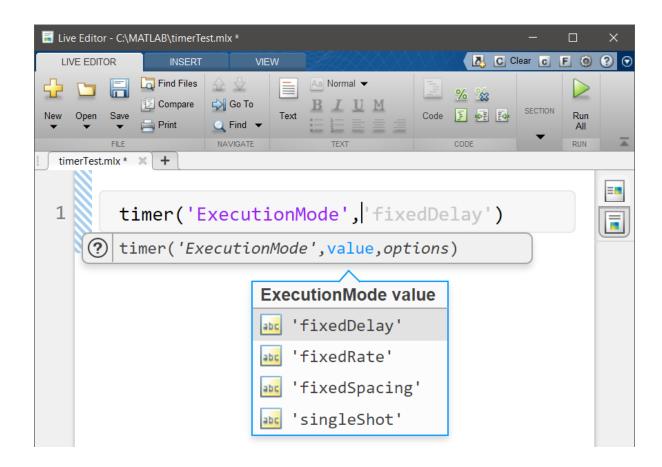

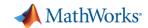

## Writing code faster – Quickly and safely refactoring code

Live Editor shortcuts to refactor blocks of code into functions

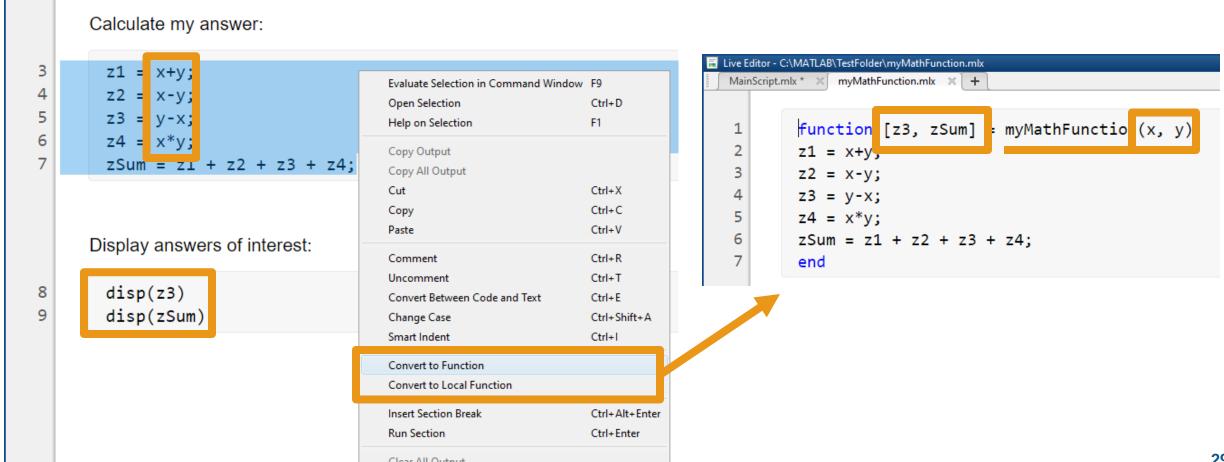

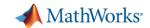

## Writing code faster – Quickly and safely refactoring code

 Function refactoring across files in Projects

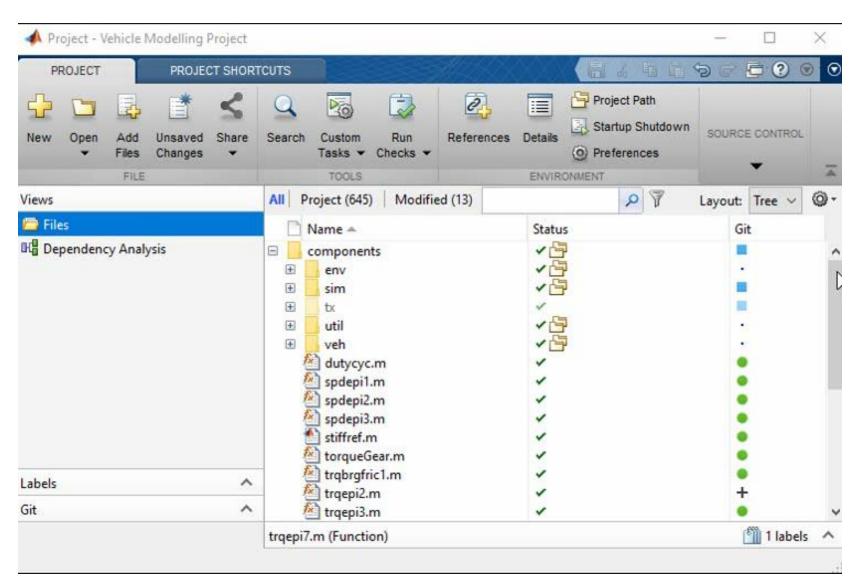

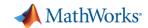

## Simple code quality and complexity assessment - checkcode

Analyze all warnings and errors in a code

```
>> checkcode standardizeEmployeeInfo

L 13 (C 14-24): The value assigned here to 'maxDatetime' appears to be unused. Consider replacing it by ~.

L 80 (C 1-27): The value assigned to variable 'emailsInUsernameFormatParts' might be unused.

L 116 (C 1-17): The value assigned to variable 'validEmployeeData' might be unused.

L 118 (C 1-28): The value assigned to variable 'emailsInFirstLastFormatParts' might be unused.
```

- McCabe Cyclomatic Complexity
  - Measures complexity based on the number of linearly independent paths through a code

```
>> checkcode -cyc standardizeEmployeeInfo

L 1 (C 14-36): The McCabe cyclomatic complexity of 'standardizeEmployeeInfo' is 13.
```

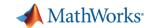

## Writing more portable code – Code that runs everywhere

- Operating System-aware code
  - fullfile
  - ispc, ismac, isunix
- More reliable portability with Projects
  - Consistent path management
  - Automated startup/shutdown procedures
  - Built-in file dependency analysis

>> fullfile("..", "data", "2019", "April")

Windows: "..\data\2019\April"

Mac/Linux: "../data/2019/April"

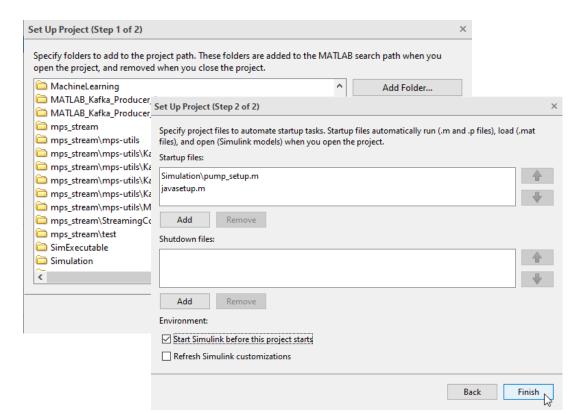

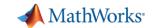

## Sharing your code – The traditional way

- Unzip the zip file
- Find the instructions and release notes
- Decide whether you want the thing
- Remove folders from old versions from the path
- Add folders to the path
- Save the path for next time
- Find the documentation
- Do work

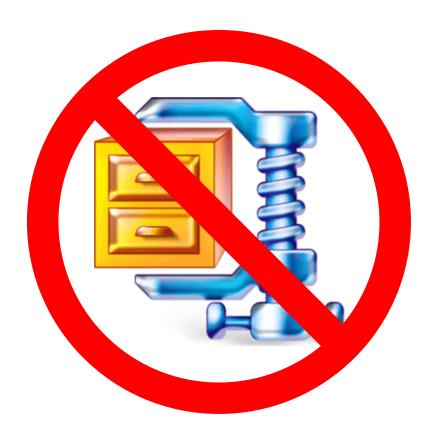

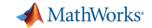

## Sharing your code – How should you share code?

#### It depends on who you are sharing your code with:

- Co-authors → Project
- End-user with MATLAB → Toolbox or App
- End-user without MATLAB → Deployment (application, library, C code ...)

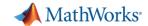

## Sharing your code with MATLAB users – Packaging your code

- Toolbox Packaging
- App Packaging

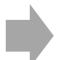

- Combine files into one installation file
- Installs in MATLAB Add-Ons or Apps tab
- Documents required products

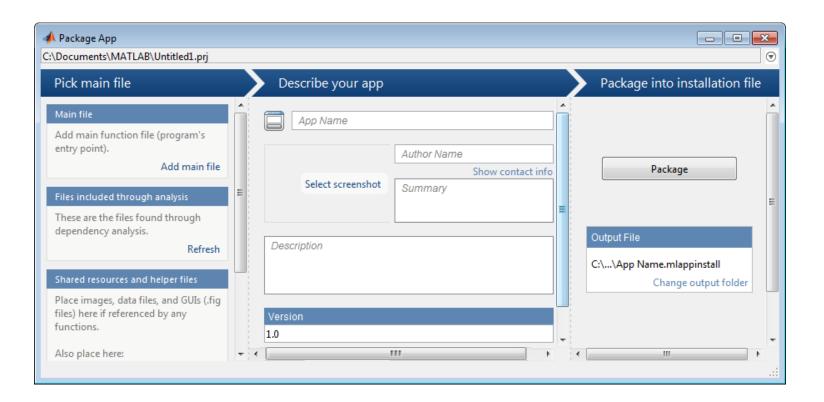

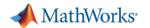

## **Sharing your code outside of MATLAB – Application Deployment**

## Share your applications as:

Standalone software

Web applications

Language-specific libraries

Generated code

**MATLAB Compiler** 

**MATLAB Compiler** 

**MATLAB Compiler SDK** 

**MATLAB Coder** 

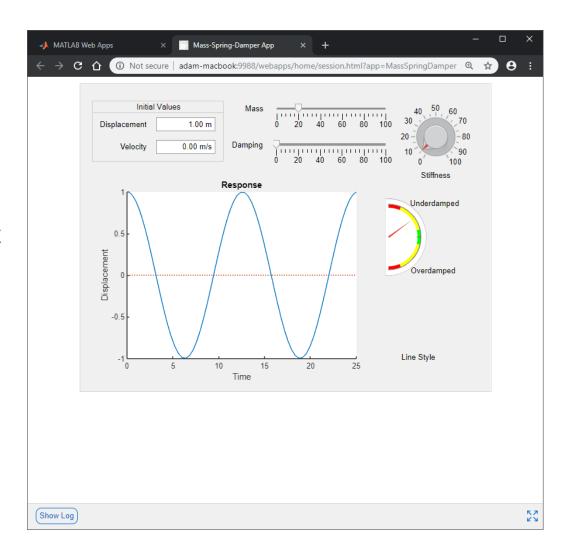

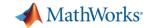

## Integrating with other languages – External interfaces

### **Calling Libraries Written in Another Language**

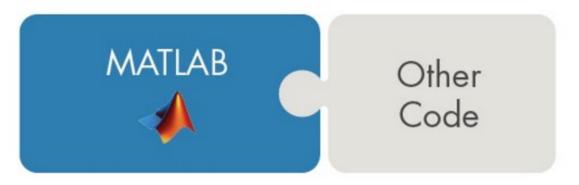

- Java
- Python
- C/C++
- Fortran
- COM components and ActiveX<sup>®</sup> controls
- RESTful, HTTP, and WSDL web services

## Calling MATLAB from Another Language

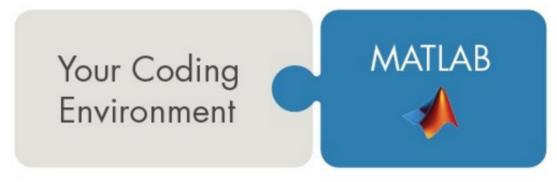

- Java
- Python
- C/C++
- Fortran
- COM Automation server

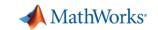

# **Agenda**

| Managing your code                               |
|--------------------------------------------------|
| Tracking code changes and co-authoring workflows |
| Writing better, robust, and portable code        |
| Testing and maintaining your code                |
| Summary                                          |

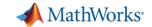

#### **Code Maintenance – The hidden cost of development**

- How do you ensure code doesn't break over time?
- How do you keep new features from breaking existing features?
- How do you maintain confidence that your code is working as expected?

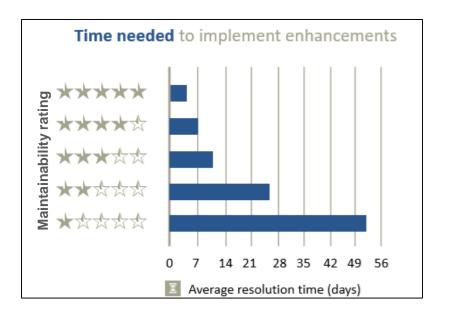

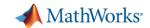

### **Upgrading to the latest MATLAB – Code Compatibility Report**

- Tool to help upgrade code to latest and greatest MATLAB
- Identifies potential compatibility issues
- Hundreds of checks for incompatibilities, errors, and warnings

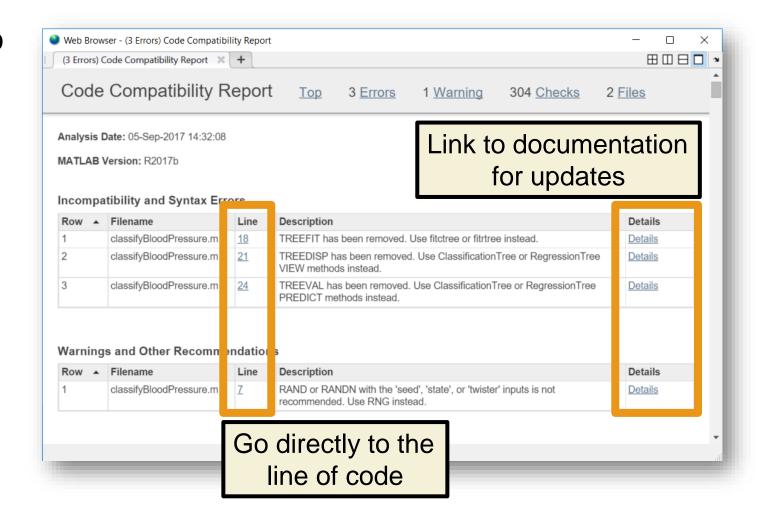

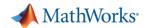

#### Test early, test often, test automatically

- Reduce risk of code breaking
- Catch problems early
- Improve code quality
- Document expected behaviour

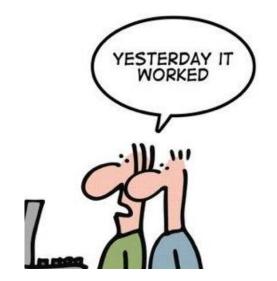

Credit: http://geek-and-poke.com/

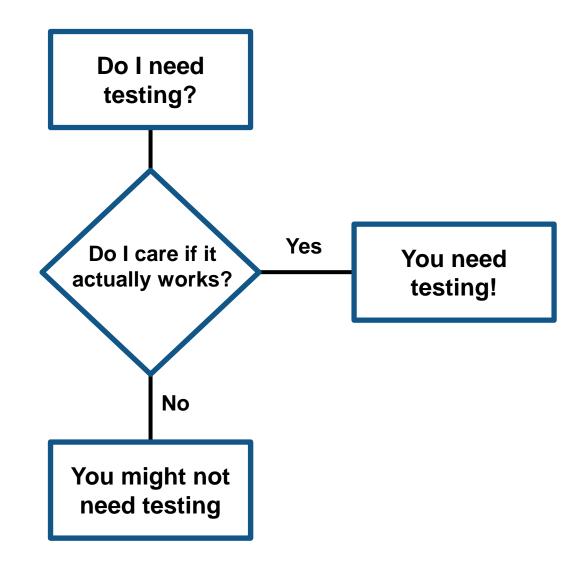

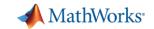

#### **Testing Frameworks**

Test your code early and often

- MATLAB Unit Testing Framework
- Performance Testing Framework
- App Testing Framework

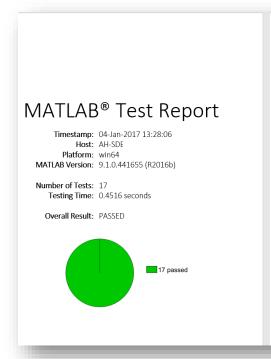

results =
 1×17 TestResult array with properties:
 Name
 Passed
 Failed
 Incomplete
 Duration
 Details
Totals:
 17 Passed, 0 Failed, 0 Incomplete.
 1.0937 seconds testing time.

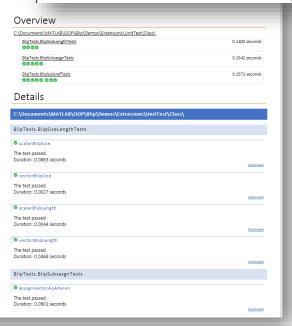

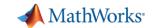

#### **Testing Frameworks – Flexible development**

- Script-based test
- Function-based test
- Class-based test
- Test integration with Projects

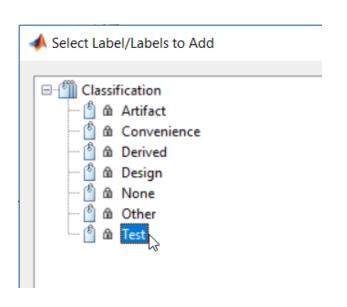

```
test_Predictions.mlx
      Test Pump Fault Model
      This includes unit tests for the predictions
      Test: Model type
      Load the models and ensure they are the right types.
        load MLModels trainedModel
        mdl = trainedModel.ClassificationEnsemble;
        assert(isa(mdl, 'classreg.learning.classif.CompactClassificationEnsemble'),...
            'Model is not a CompactClassificationEnsemble.')
      Test: Prediction
      Ensure a prediction is returned from the model using predictFcn.
        load MLModels trainedModel
        load MLData data
        FaultType = trainedModel.predictFcn(data);
        assert(length(FaultType) == height(data))
        assert(iscategorical(FaultType))
```

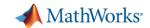

#### Testing Frameworks – Easily customize and run existing tests

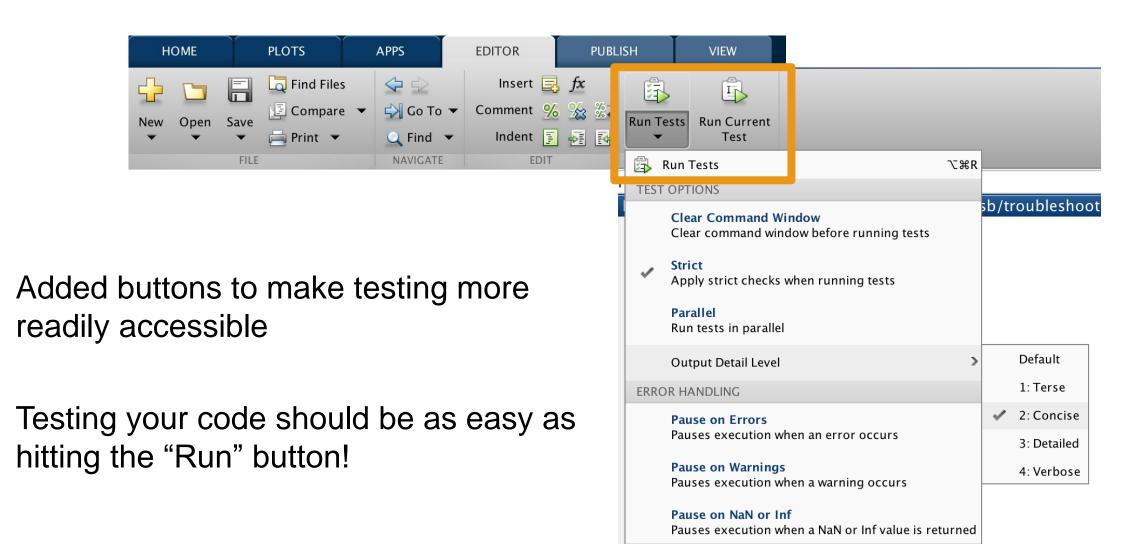

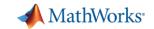

### **Testing Frameworks – App Testing Framework**

Verify app behavior with tests that programmatically perform gestures on a UI component

testCase.press(myApp.checkbox) testCase.choose(myApp.discreteKnob, "Medium") testCase.drag(myApp.continuousKnob, 10, 90) testCase.type(myApp.editfield, myTextVar)

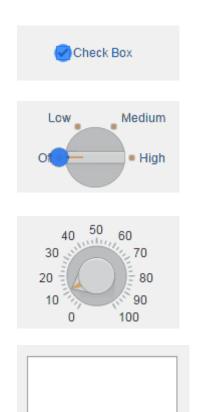

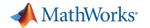

#### **Automated Testing – Continuous Integration (CI)**

- A system to automate the building, testing, integration, and deployment of code as it is being developed and maintained
- Popular CI systems: Jenkins, Travis, CircleCI, Bamboo, and others...
- Benefits:
  - Detect integration bugs early
  - Allow you to stop bugs from being accepted
  - Track and report testing history
  - Flexible testing schedules and triggers

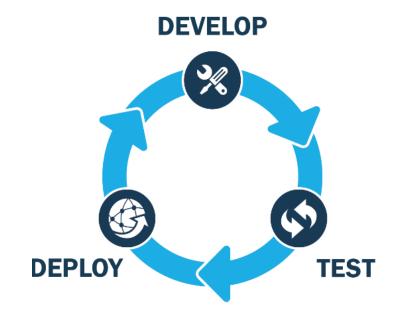

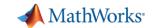

#### **Automated Testing – Continuous Integration workflow**

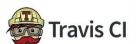

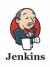

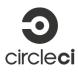

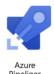

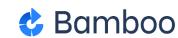

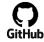

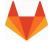

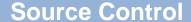

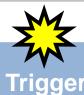

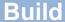

#### **Post Build**

- Git
- GitHub
- GitLab
- Subversion
- ...

- Push
- Merge Request
- Pull Request
- Check In
- Scheduled
- Manual

- Run MATLAB / Simulink Tests
- Run Performance Tests
- Compile MEX Files
- Generate Code\*
- Package Toolboxes
- Build Components with MATLAB Compiler Stack\*
- Integrate with other software

- Publish:
  - Test Results
  - Coverage Results
  - Performance Results
- Accept Merge Request
- Email Notification

<sup>\*</sup> Transformation products may require Client Access Licensing

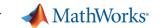

#### **Automated Testing – Jenkins plugin**

- Easily connect and configure MATLAB with Jenkins
- Schedule automatic code execution and testing:
  - based on time of day
  - whenever new code changes are committed

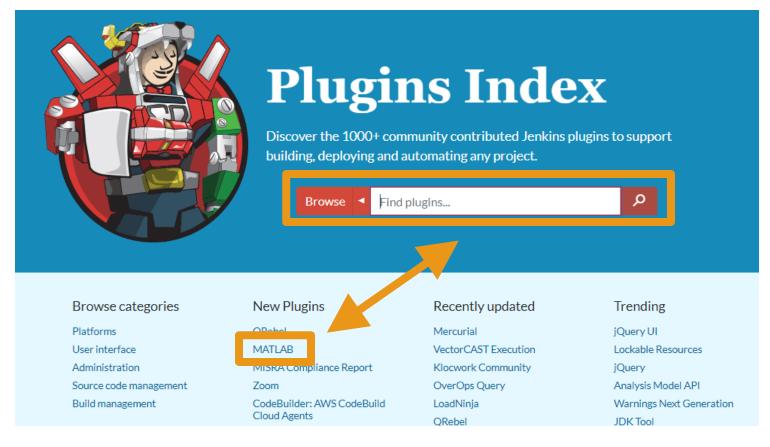

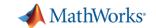

#### **Automated Testing – Jenkins plugin – Configuration**

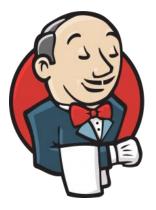

- Easy configuration
  - Locate MATLAB
  - Identify repository to load
  - Set build triggers
  - Add build step

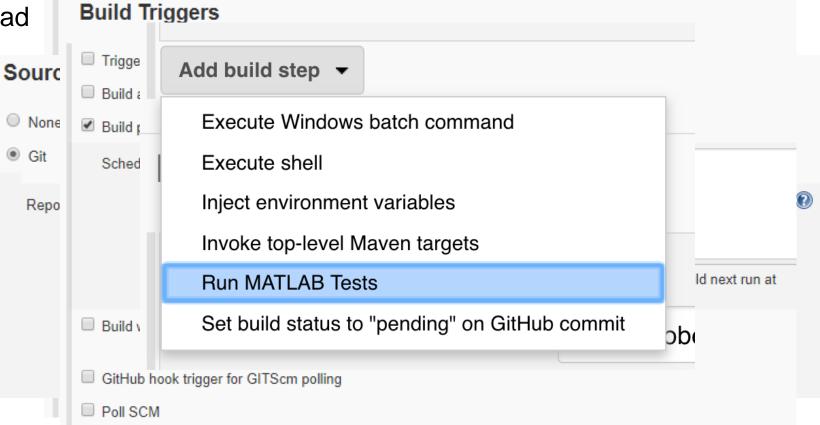

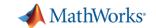

## **Automated Testing – Jenkins plugin – Testing reports**

- View testing results
- View code coverage
- View testing reports

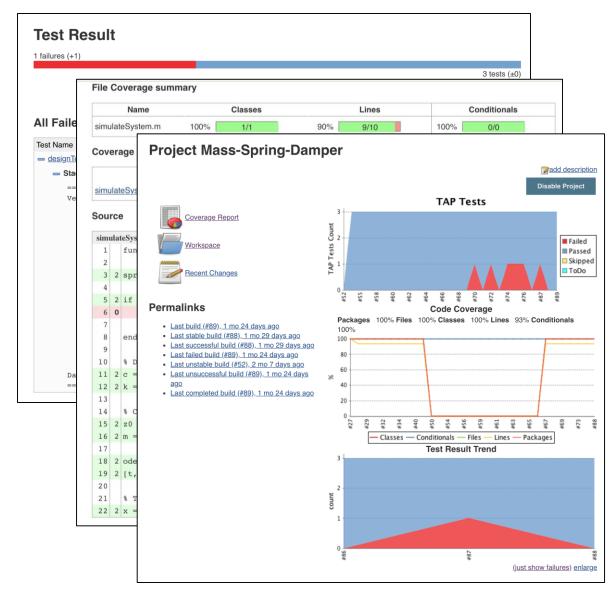

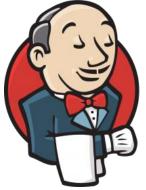

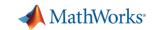

# **Agenda**

| Managing your code                               |
|--------------------------------------------------|
| Tracking code changes and co-authoring workflows |
| Writing better, robust, and portable code        |
| Testing and maintaining your code                |
| Summary                                          |

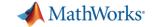

#### **Key Takeaways**

- You will save you time, effort, money, and frustration with good software development practices.
- MATLAB provides tools that enable agile software development.
- We're adding more software development tools and features every release!

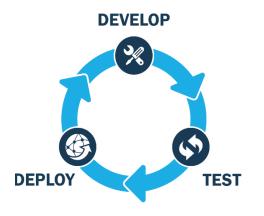

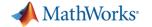

# **MATLAB**

is the easiest and most productive environment for engineers and scientists

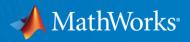

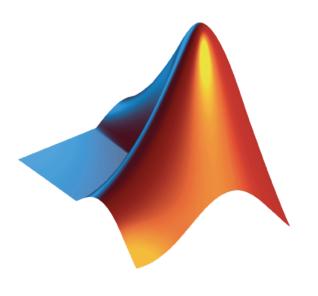

Training mathworks of

mathworks.com/services/training

Consulting mathworks.com/services/consulting